## SORTIES D'ECONOMAT

## **Sorties d'économat (automatique à partir des menus et recettes)**

**1.** A partir de l'écran d'accueil, cliquez sur le menu déroulant **de la conception de la plus** du puis

## Un onglet s'ouvre :

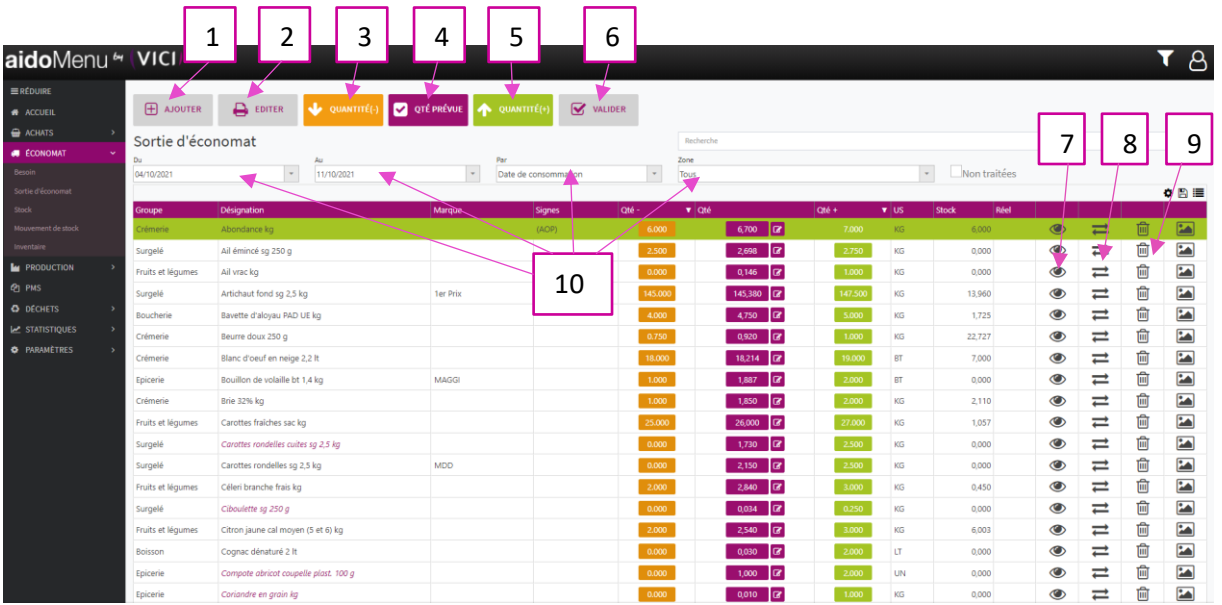

- 1. Permet d'ajouter un produit.
- 2. Permet d'éditer la liste des produits.
- 3. Permet d'ajuster la quantité en moins par rapport à l'unité de stockage.
- 4. Permet de voir la quantité exacte.
- 5. Permet d'ajuster la quantité en plus par rapport à l'unité de stockage.
- 6. Permet de valider les mouvements de stocks.
- 7. Permet de visualiser la fiche produit.
- 8. Permet de remplacer le produit.
- 9. Permet de supprimer le produit.
- 10. Permet de filtrer en fonction d'une période, d'un lieu de stockage ou d'une date de consommation.

Les objets écrits en italique de couleur violette, sont des produits qui ne sont pas disponibles dans les mercuriales.

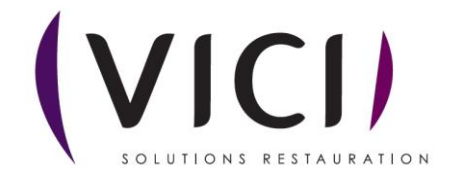